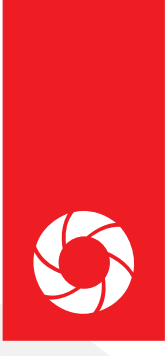

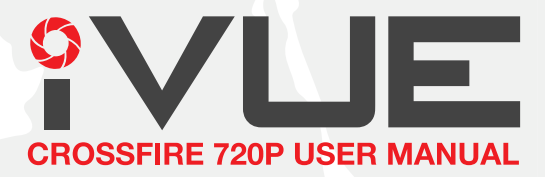

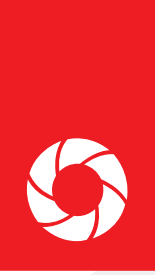

# **PRODUCT MANUAL**

# **TABLE OF CONTENTS**

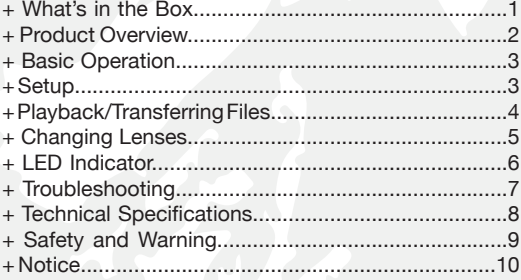

# **WHAT'S IN THE BOX**

- + iVUE Crossfire Camera Glasses + Hard Case + Carrying Bag + Retaining Lanyard + Cleaning Cloth + Micro USB2.0 HS Cable + USB2.0 HS Card Reader + Warranty Card
- + User Manual

# *C* **PRODUCT OVERVIEW FEATURES & ADVANTAGES**

#### **Unique Design**

- Slim, sporty and lightweight design.
- Made of high quality materials for comfort and durability.

• Higher curve and flexible design suits different faces - smaller and bigger.

### **Grilamid® TR90TM High Quality Frames**

- Extremely lightweight, comfortable and durable.
- Impact & temperature resistant
- Non allergenic matte black armor finish

## **Start/Stop Recording With Only One Button**

• The specially designed, user-friendly start/stop button blends into the design of the glasses. Simply press to start recording video & press is again to stop. Recording is indicated by a flashing green light on the inner frame.

# **Weather Resistant Frame**

• Designed to withstand extreme weather conditions – moisture from perspiration or wet weather.

#### **1.8mm Polarized Impact Resistant Lenses**

• The quality polarized lenses are 1.8mm thick and are built extremely tough.

• Blocks out 100% of all UVA, UVC and harmful blue light. Lightweight, shatter-resistant and impact-resistant tough material.

• DISCLAIMER: For outdoor general purpose only, not intended to be used for industrial eye protection.

# **140° Wide Angle HD Video Camera**

• High end sunglasses with a built-in 720P HD Camcorder.

• 5 mega pixels quality CMOS camera for clear digital video recording.

## **Fashionable Soft Sleeves and Nose Pads**

• Soft sleeves and nose pads are designed to fit snug and not slide off.

## **Record While Charging**

• You can record videos while charging your device. Great to use with a power bank while on the go.

# **Vibration Alerts**

• Your glasses can alert you with small vibrations when you begin recording, powering off, full memory or low battery.

#### **Removable & Interchangeable Micro SD Memory**

• You can easily remove and change the micro SD memory cards when you need more memory or need to transfer files onto your computer. For best results, use a HD Class 4 or higher Micro SD Card.

# **BASIC OPERATION**

# **Charging**

Before using your device it is recommended that you fully charge it using the supplied charging cable. Initial charging will take up to 8-12 hours (do not charge past twelve hours). Complete a full charge on your second and third charge as well. Additional charges should last around three hours.

• Charging is indicated by the red LED light on the glasses.

• Charging is complete when the red light is no longer illuminated

• For proper charging, please only use the cable provided.

• If unused for long periods of time, make sure to charge the device fully before using again.

• Device will charge faster when turned off.

• Turn off the device, connect the charging cable to the device, and plug the charging cable into the charging port.

#### **Recording**

• To record, press the button located on the left temple for (1 second ON/OFF button). The green LED will illuminate, followed by a vibration alert (2 short buzzes) and then a slow blinking green LED light to indicate recording has begun (on left temple).

• To stop recording, press the button again (this will also turn the device off). The glasses will automatically save the video, vibrate for about 3 seconds and then turn off.

• Each time you stop and start recording, a new video file is created.

NOTE: To limit the file size, the glasses will automatically save the file every 30 minutes and then start with a new file.

# **Recording While Charging**

This device can record while wall charging or power bank charging. The recording process is the same as above. Note: Glasses will not record while connected to a computer.

## **Auto Shutoff**

If the battery is low or there is no free storage, the device will save the current file being recorded and power down automatically. The green LED will blink very fast and the vibration alert will start and last approximately 3 seconds.

# **O SETUP**

## **Adjusting Date/Time**

1. Connect the device to the computer while turned off (make sure memory card is inserted)

2. Turn the device on and verify the drive shows up on the computer

3. Open Notepad (Windows) or TextEdit (Mac) and create a new file.

4. Activate Time/Date - Input the date and time in the following

format: yyyy.mm.dd hh.mm.ss Y (make sure the "Y" is capitol) 5. De-activate Time/Date - put a capitol "N" in place of the capitol "Y"

5. Example: 2015.12.01 12:05:00 Y (Dec. 01, 2015 12:05pm showing)

6. Note: the time is setup in 24hr time (military time)

7. Name the file "time.txt" and save the file in the "time.setting" folder located on the glasses (storage drive).

8. Disconnect and exit the storage disk.

9. Time is set and ready for recording.

## **Micro SD Memory**

The device supports up to a 32GB micro SD card. For best results we recommend using a class 4 micro SD card or higher. Note: In order to avoid damaging the glasses or SD card, make sure to turn the glasses are off before removing the SD card.

# **PLAYBACK/TRANSFERRING FILES**

To playback or transfer files to your computer you can plug the glasses directly into the computer, or remove the SD card and insert the card into your computer (using a card reader)

# **System Requirements**

- CPU 500MHz or higher
- Operating system: Minimum Windows XP or Mac OS
- USB2.0HS port
- Minimum 1GB of free hard disk space
- Minimum 512MB RAM

# **Connecting Glasses to Computer (MAC/PC)**

1. Make sure the glasses are turned off

2. Connect the charging/data cable to the glasses & plug into computer

- 3. Turn the glasses on
- 4. Green LED will illuminate and glass will vibrate 3 times.
- 6. Files will be accessible on the removable drive under the

DCIM folder (similar to how a flash drive would appear on your computer)

- 6. Files can be played, moved, or deleted.
- 7. Make sure to turn the device off before disconnecting.

# **Connecting SD Card to Computer**

- 1. Make sure the device is turned off
- 2. Removed the SD card by pushing the card inward.
- 3. The SD card will pop out.
- 4. Insert the SD card into the card adapter and insert into port.

5. Files will be accessible on the removable drive under the DCIM folder (similar to how a flash drive would appear on your computer).

**4**

6. Files can be played, moved, or deleted.

# **CHANGING LENSES**

# **Removing Lenses**

Hold the temple of the end you are removing with one hand, and gently pull the lens down and away from the temple, then down and away from the nose bridge.

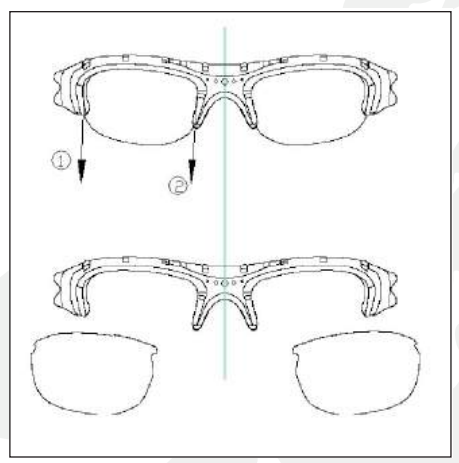

## **Inserting Lenses**

Hold the temple of the end you are inserting with one hand, and insert the lens in beginning on the side next to the nose bridge, then finish by pushing in the other end.

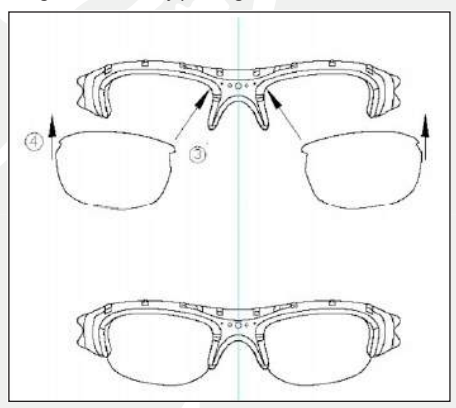

# **LED INDICATOR & VIBRATE ALERT**

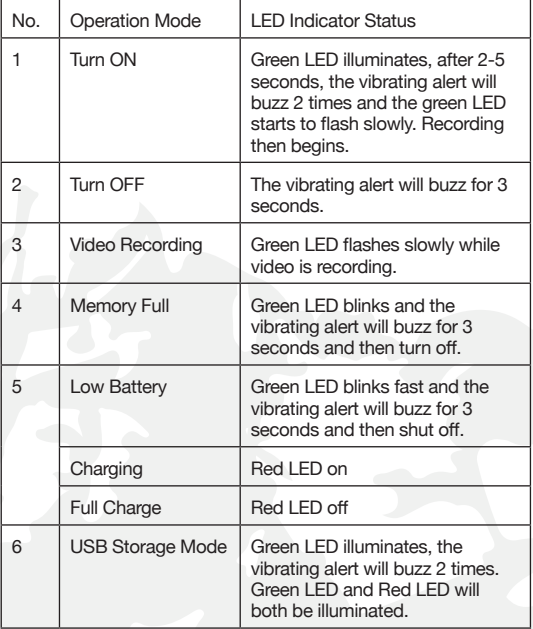

# *O* **TROUBLESHOOTING**

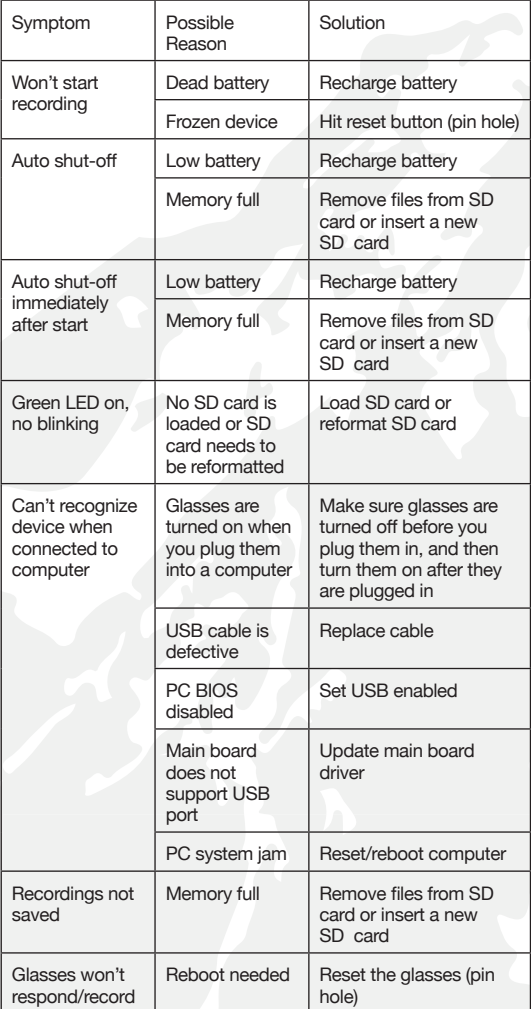

Note: Some Mac users have experienced premature storage loss. If this occurs (e.g. the device acts as if the battery is dead, even on a full charge) then please try the following:

1. Connect your device

2. Right click the drive and select "get info"

3. Note the storage available (if there is little-to no space available, even with no files on the drive, then this is the cause of the premature shutdown)

4. You will need to empty your trash can, disconnect the device, then reconnect.

5. Check the available storage again (space should be free now)

6. If this did not fix the issue, the device may need to be formatted (contact customer support for this step).

# **TECHNICAL SPECIFICATIONS**

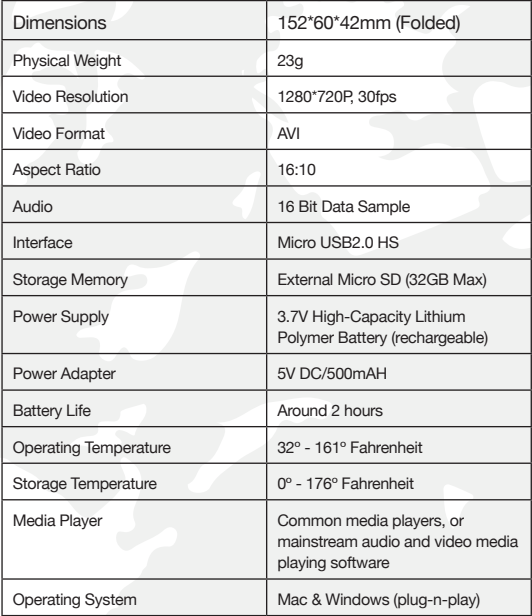

# **SAFETY AND WARNING**

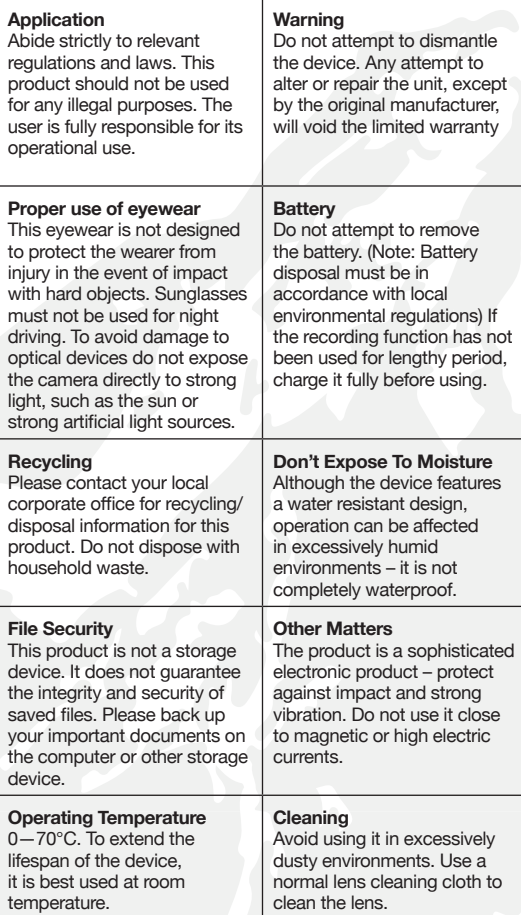

# **O NOTICE**

We reserve the rights to upgrade or change the product without any prior notice, the content of which can be obtained from our website notice or salesperson. Normally a generous transitional period is offered but we cannot guarantee to inform everybody simultaneously. The product design, configuration and or specifications mentioned are protected by pertinent copyright and patent laws. Any unauthorized copy or reproduction is strictly prohibited and trespassers will be prosecuted. We reserve the rights to claim for any direct or indirect losses incurred.

# **HAPPY? NOT HAPPY?**

We're only happy when you're happy. Our friendly and hassle-free customer service team will work hard to put a smile on your face. Give us a call or shoot us an email.

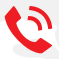

208-392-1169

support@ivuecamera.com

Share your feedback on Amazon

iVUE and their respective logos are trademarks of Teton Brands, LLC in the United States and other countries. Copyright © 2014. All rights reserved .

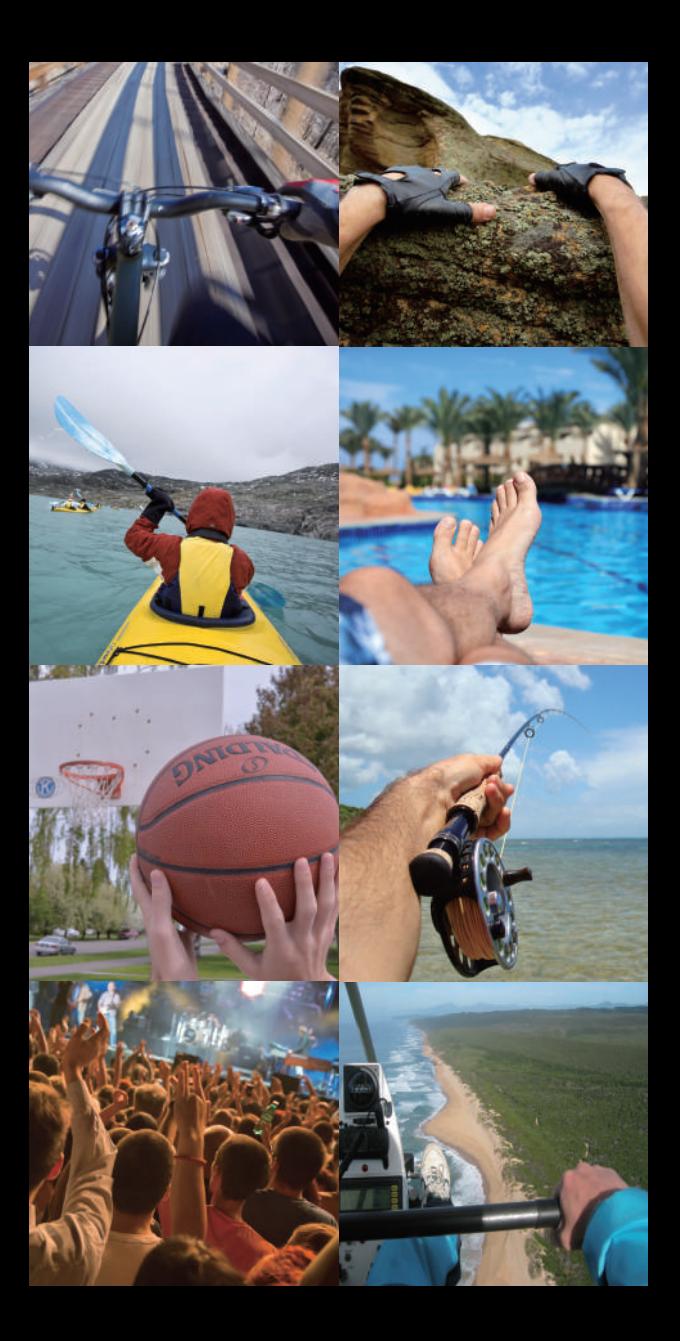

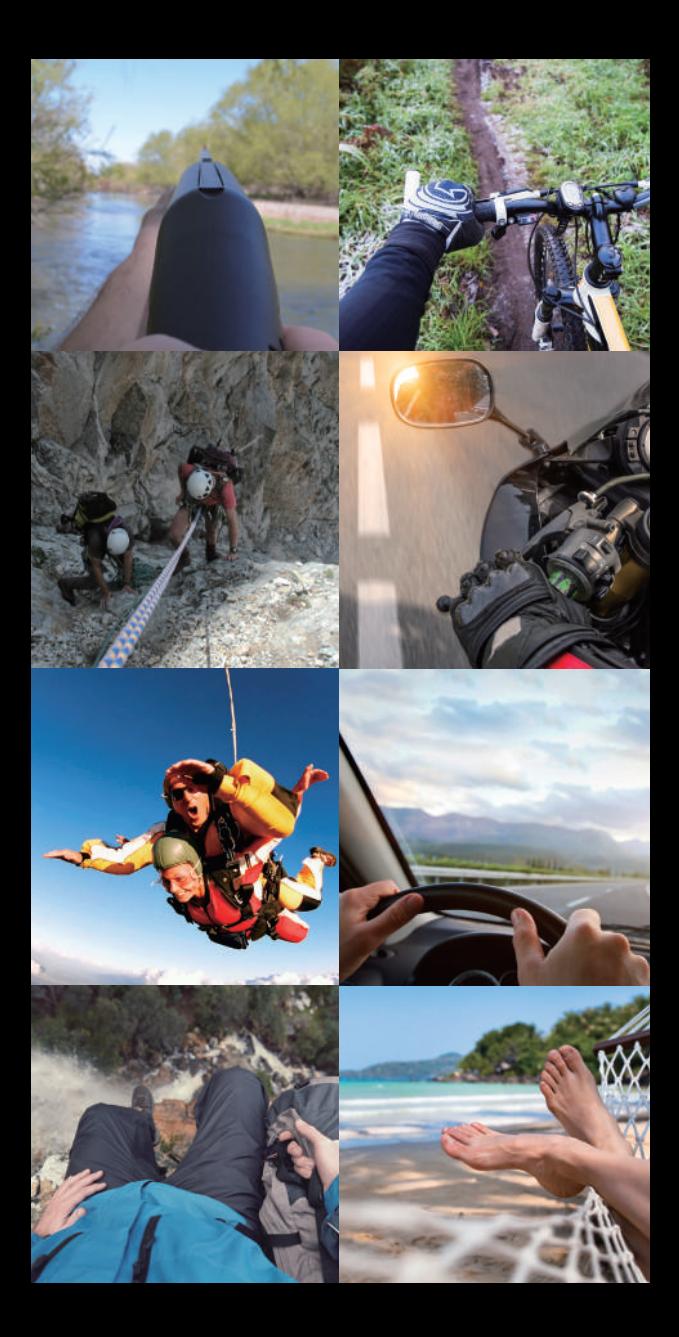

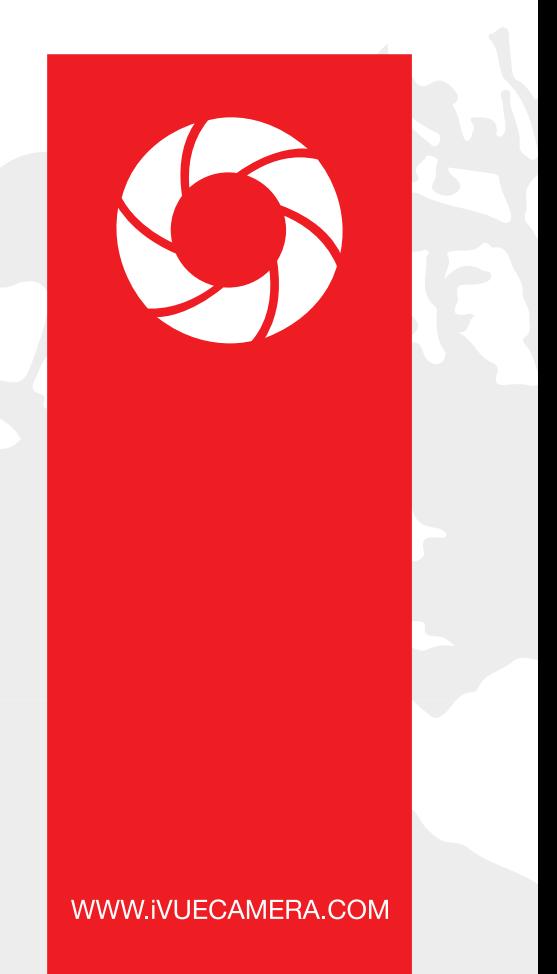